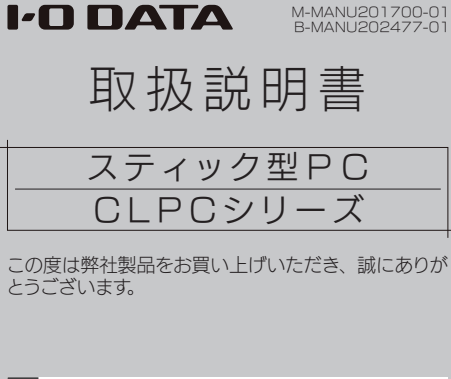

M-MANU201700-01

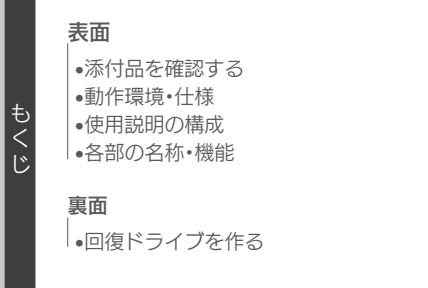

# 添付品を確認する

- □ HDMI延長ケーブル
- □ ACアダプター
- □ ACコード ※ACアダプターとつなぎます
- □ 必ずお読みください
- □ 取扱説明書(本紙)

# 動 作 環 境・仕 様

本製品の動作環境や仕様については、 弊社Webページをご覧ください。

http://www.iodata.jp/product/lcd/ option/clpc-32we1/spec.htm

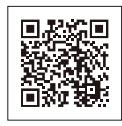

# ┃使用説明の構成

本製品の取扱説明書は、以下のように構 成されています。

- ・必ずお読みください 注意事項などが記載されています。
- ・取扱説明書(本書) 回復ドライブの作成方法を説明しています。 はじめにご覧ください。
- ・Webマニュアル 上記使用説明以外の内容をご案内します。

### http://www.iodata.jp/p/161787

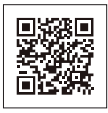

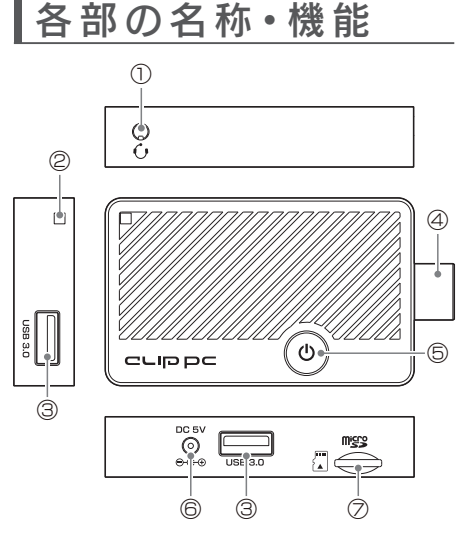

- ① イヤホン・マイク端子
- ② ストラップホール 必要に応じて、セキュリティループケーブル (別途用意)な どをつなぎます。
- ③ USB 3.0 ポート
- ④ HDMI 端子
- ⑤ 電源ボタン
- 押すと電源を入 / 切します。 ⑥ 電源端子
	- 添付の AC アダプターをつなげます。
- ⑦ microSD カードスロット 必要に応じて、microSD カードを入れます。 (128GB まで対応)

## 回復ドライブを作る

事前に、本製品のシステムを復元できるよ う回復ドライブを作っておくことをおすすめ します。

### ■回復ドライブを作る手順

- 1 省電力状態にならないように、 Windows を設定する
- 2 USB メモリーを本製品に挿す ※他のストレージを挿さないでください。
- 3 画面左下の検索ボックスに 「回復」と入力し、[回復ドライ ブの作成] をクリック

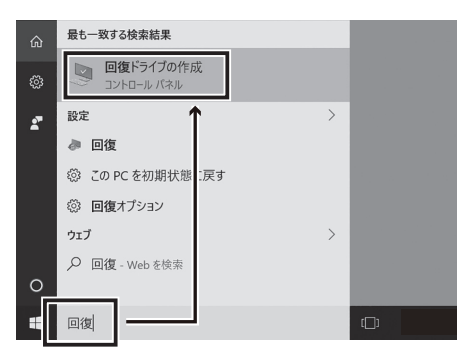

### 4「システムファイルを…]にチェッ クし、[次へ]をクリック

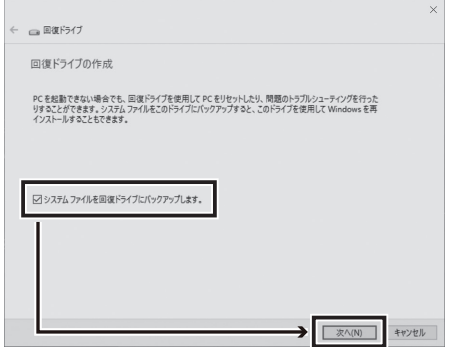

#### 必要なもの

- ・16GB 以上の USB メモリー
- ・(必要に応じて)USB ハブ

## 5 [次へ]、[作成]と順にクリック

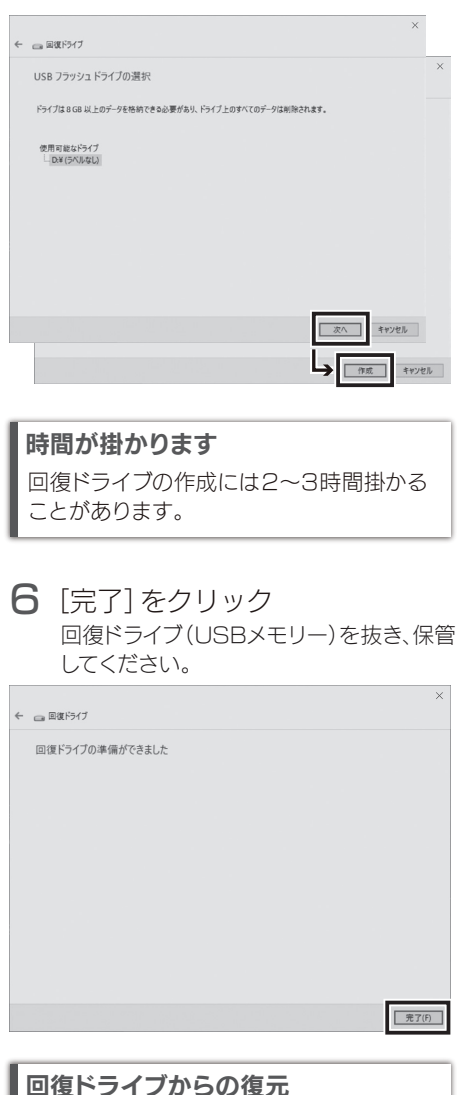

Web マニュアルをご覧ください。 ( 表面を参照 )